# Graphics with Processing

#### 2017-14 プログラマブルシェーダ http://vilab.org 塩澤秀和

### 14.1 3DCGシステム

 $3DCG API(p.280)$ 

OpenGL (IBSilicon Graphics)

- リアルタイムCG初期から
- UNIX, iOS, PS3, Wii(類似)
- オープン規格 ⇒ WebGL
- DirectX (Microsoft)
	- リアルタイムCG(特にゲーム)
	- $\blacksquare$  Windows, Xbox
	- 高速性重視, 対応ハードが安い
- **□ その他のリアルタイムAPI** 
	- **Java3D, GNMX(PS4)**
	- Mantle(AMD), Metal(iOS)
- RenderMan (Pixer)
	- 非リアルタイムCG(映像製作)
	- 映画製作で標準的

3DCGハードウェア(GPU)

- **p** Graphics Processing Unit
	- 3DCG計算の専用プロセッサ
	- 数百以上の演算ユニットを搭載
	- 多数の頂点やピクセルに対して. 同様な処理を同時・並列に実行
- ロ プログラマブルシェーダ
	- GPUの内部処理を用途に応じて カスタマイズできる機能
	- 固定機能だけでは対応できなく なった多様なCG技術に対応
- ロ シェーディング言語
	- **n** GLSL OpenGL, WebGL
	- HLSL DirectX, Xbox
	- $Cg$  NVIDIA, PS3
	- PPSL(PS4), Metal(iOS),...

2

#### 14.2\* シェーダプログラミング

レンダリング パイプライン(p.284) □ 専用ハードウェアの処理手順

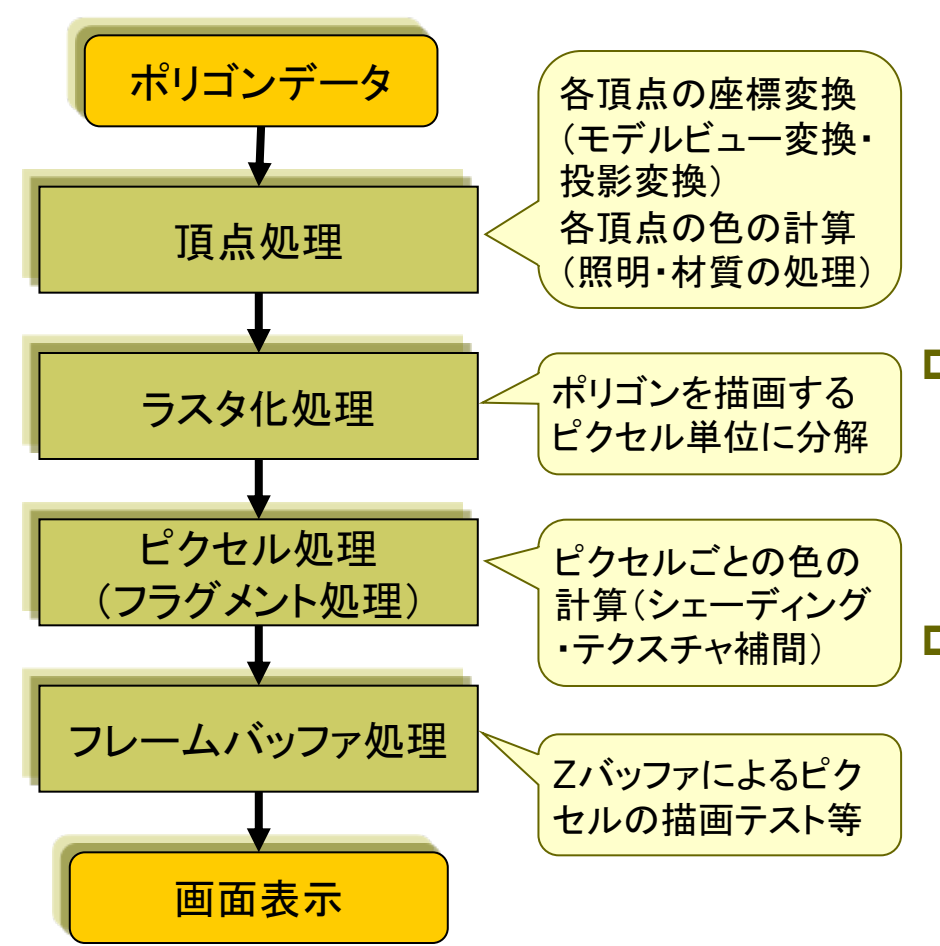

プログラマブルシェーダの機能

ロ 頂点シェーダ

- 頂点処理(単一頂点の座標や色 の処理)をプログラミング
- $\Rightarrow$  モデルビュー変換, 投影変換, 頂点色の計算(照明・材質処理), テクスチャ座標の算出

ロ ジオメトリ(プリミティブ)シェーダ

- 頂点処理後. プリミティブ(点. 線 分, 三角形)単位の処理を追加
- ⇒ 頂点の増減, プリミティブの変更
- ロ ピクセル(フラグメント)シェーダ
	- 頂点シェーダ等の結果を利用し、 ピクセル処理をプログラミング
	- ⇒ シェーディング・マッピング処理, 画像処理的エフェクト

#### 14.3 GLSLによる2D描画

/\* Processing 本体プログラム \*/ PShader circle; // シェーダオブジェクト

void setup() { size(600, 600, P2D); // フラグメントシェーダの読み込み circle = loadShader("circle.glsl"); //シェーダへの変数受け渡し circle.set("radius", 20.0); }

void draw() { circle.set("center", (float)mouseX, (float)(height - mouseY)); <u> // シェーダの有効化</u> shader(circle); // 全ピクセルに対してシェーダのみで描画 rect(0, 0, width, height);

}

/\* シェーダプログラム circle.glsl \*/ // 渡された変数の受け取り(中心と半径) uniform vec2 center; uniform float radius;

// 定数の定義(前景色と背景色) const vec4 bg = vec4 $(1.0, 1.0, 1.0, 1.0)$ ; const vec4 fg = vec4 $(0.2, 0.5, 0.2, 1.0)$ ;

// 各ピクセルで別々に実行されるメイン関数 void main() { // そのピクセルから中心までの距離を取得 float  $d = length(q)$  FragCoord.xy - center);

// ピクセルの色として円の内側なら前景色. // 外側なら背景色を設定 if  $(d <$  radius) gl\_FragColor = fg;  $else$  gl FragColor = bg;

}

# 14.4 並列処理の考え方

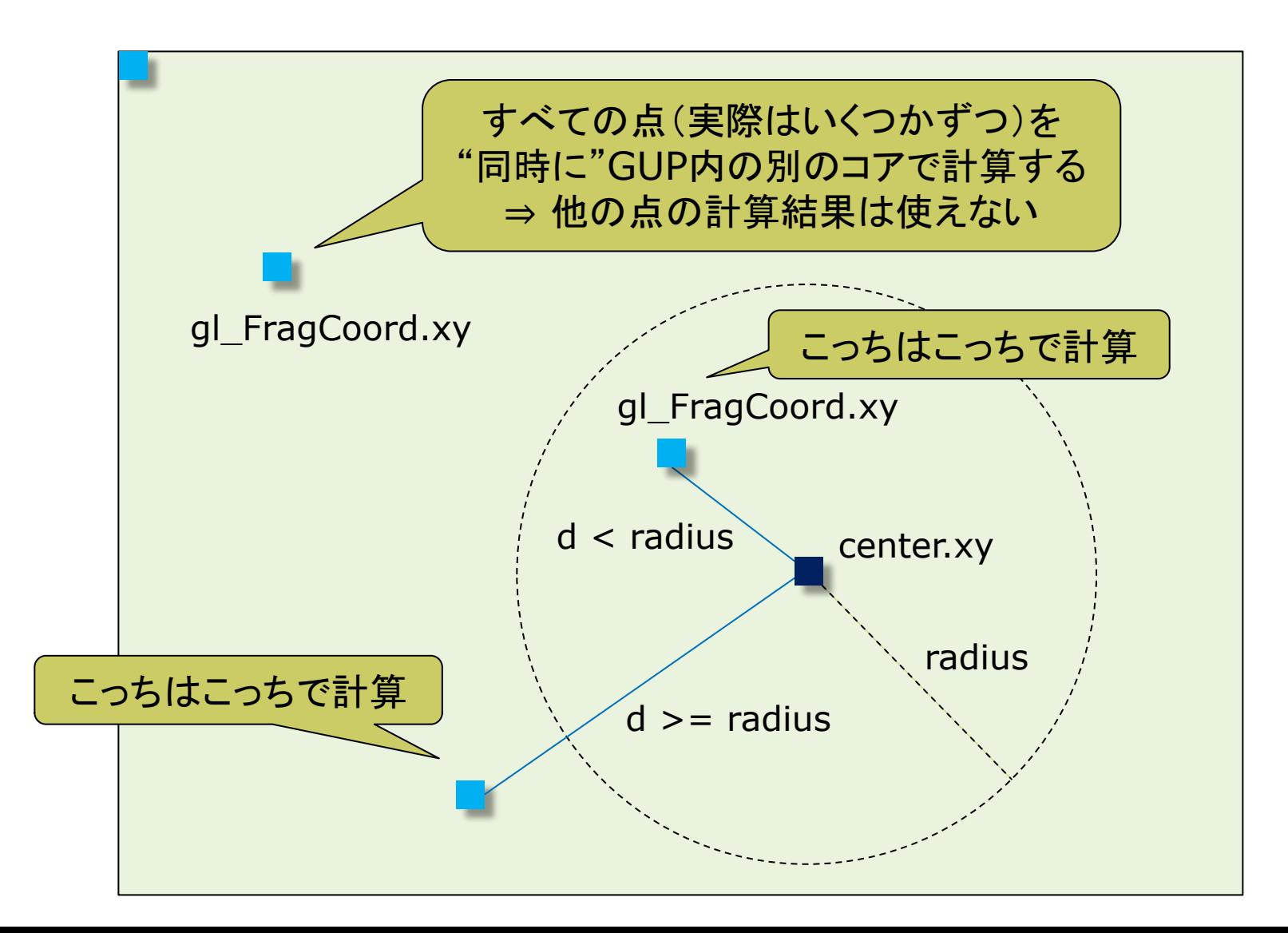

#### 14.5 GLSL入門

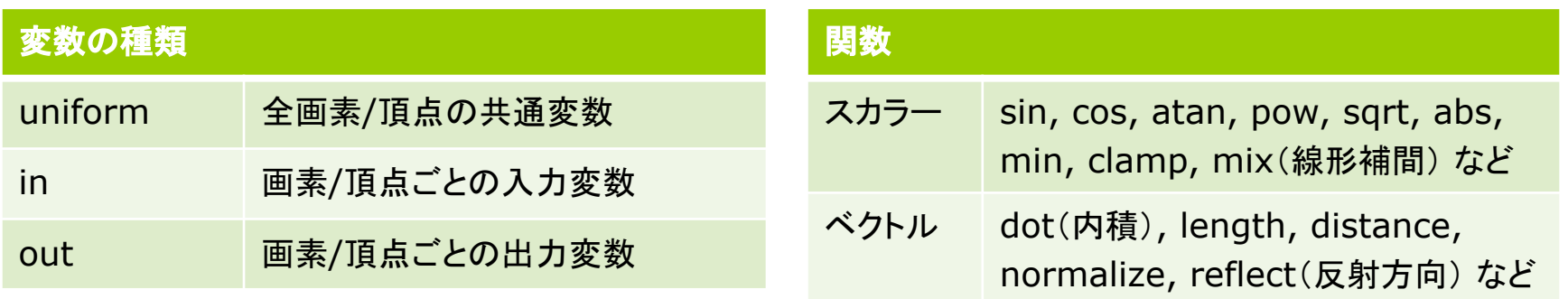

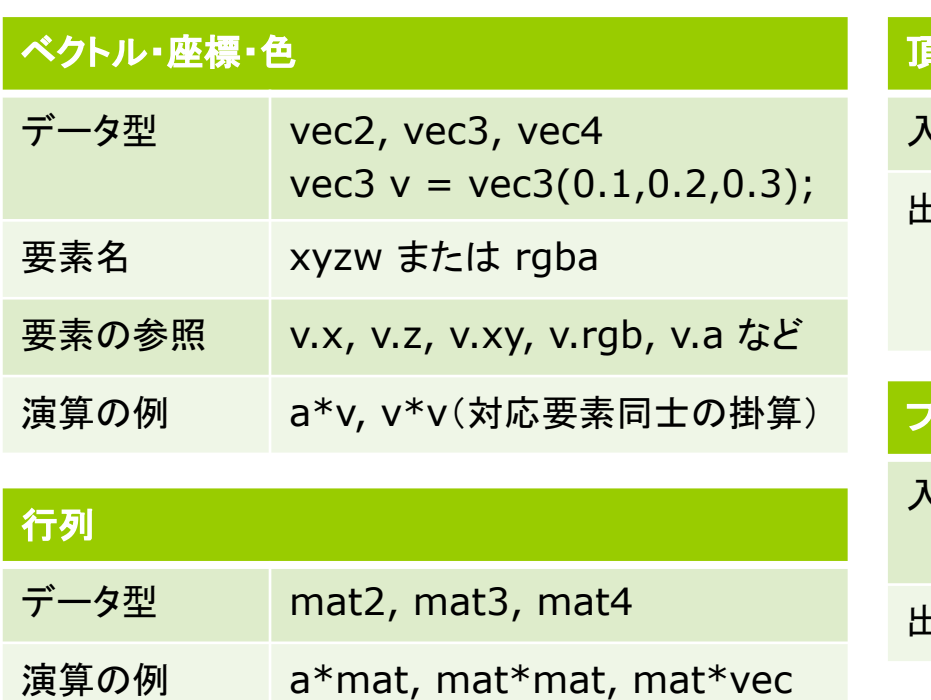

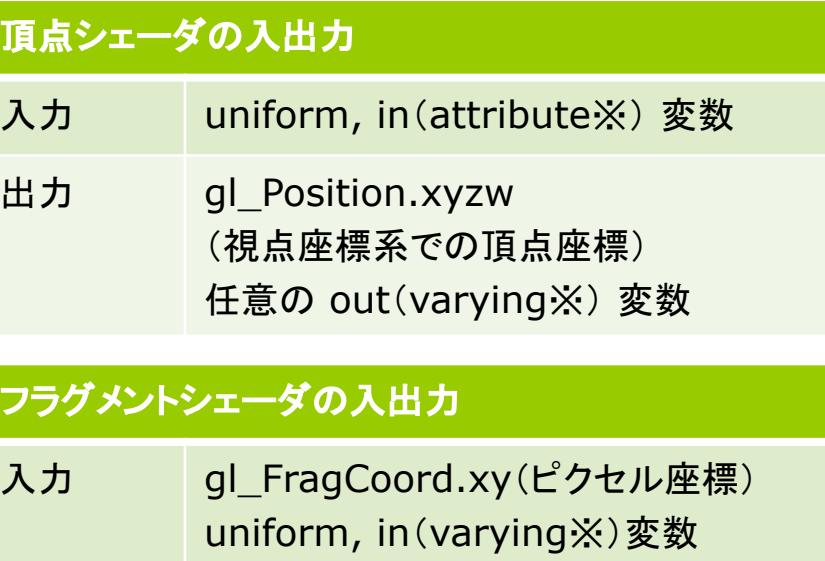

tカ gl\_FragColor.rgba(ピクセルの色)

※ 以前のバージョンでの書き方

#### 14.6 波紋のような効果

/\* Processing 本体プログラム \*/ PShader ripple; // シェーダオブジェクト

```
void setup() {
 size(600, 600, P2D);
 ripple = loadShader("ripple.glsl");
//シェーダへの変数受け渡し
 ripple.set("rmax", 1.414 * 600);
}
```
void draw() { float time = millis()  $/$  1000.0; ripple.set("time", time); ripple.set("center", (float)mouseX, (float)(height - mouseY)); shader(ripple); // 全ピクセルに対してシェーダのみで描画 rect(0, 0, width, height); }

/\* シェーダプログラム ripple.glsl \*/ // 渡された変数の受け取り uniform float time; // 経過時間 $(\psi)$ uniform float rmax; // 最大半径(画面対角線) uniform vec2 center; // マウス座標

const float gap = 100.0; // 波紋の間隔

// 各ピクセルで別々に並列実行される処理 void main() { float  $d = length(q)$  FragCoord.xy - center); float  $c = 0.0$ ; // gap間隔で複数のリング (半径r)を生成し, // すべてのリング (光源)からの寄与を合計 for (float  $r = gap * fraction$ );  $r < r$  max;  $r$  += gap) { c += 2.0 / abs(d - r); // 各リングからの距離 } gl\_FragColor = vec4(0.0, 0.0, c, 1.0);

}

# 14.7 レイキャスティング (12.6参照)

}

/\* Processing 本体プログラム \*/ PShader sh;

```
void setup() {
 size(600, 600, P2D);
 sh = loadShader("raycast.glsl");
}
```

```
void draw() {
 sh.set("size", (float)width, (float)height);
 sh.set("r", sin(frameCount / 10.0) + 1.0);
 shader(sh); rect(0, 0, width, height);
}
```

```
/* シェーダプログラム raycast.glsl */
uniform vec2 size;
uniform float r;
vec3 kd = vec3(0.7, 1.0, 0.7);
vec3 light = normalize(vec3(1, 1, -3));
vec3 center = vec3(0, 0, -10);
```

```
void main() {
 gl_FragColor = vec4(0, 0, 0, 1);
```

```
float scrX = (gl_FragCoord.x * 2.0)- size.x) / size.x;
float scrY = (gl_FragCoord. y * 2.0- size.y) / size.y;
float scrZ = -2.0;
vec3 ray = normalize(vec3(scrX, scrY, scrZ));
vec3 nearest = ray * dot(center, ray);
vec3 nc = nearest - center;
float d2 = r * r - dot(nc, nc);
```

```
if (d2 > 0) {
 vec3 p = nearest - sqrt(d2) * ray;
 vec3 n = normalize(p - center);
 vec3 color = kd * dot(n, -light);gl_FragColor = vec4(color, 1.0);}
```
#### 14.8 GLSL参考サイト

- GLSLで簡単2Dエフェクト П
	- $\blacksquare$  http://www.demoscene.jp/?p=1147
- <mark>□</mark> [連載]やってみれば超簡単! WebGL と GLSL で始める、はじめての シェーダコーディング
	- http://qiita.com/doxas/items/b8221e92a2bfdc6fc211
- **□ GLSL Sandbox超活用術** 
	- http://www.demoscene.jp/?p=1154
- **GLSL Editor** 
	- http://jp.wgld.org/js4kintro/editor/
- Shadertoy  $\Box$ 
	- https://www.shadertoy.com/

### 14.9 頂点シェーダの利用

頂点シェーダの役割

#### 頂点の座標変換 П

- 第8回~第9回の計算処理を実現
- 入力:position (ローカル座標系) 出力:gl\_Position (視点座標系)
- 通常の例

 $gl\_Position$  = transform  $*$  position

- 頂点でのパラメータ算出  $\Box$ 
	- 第10回の色の計算(の一部)など
	- 入力: color, normal など
	- 出力:out変数  $\rightarrow$  自動補間
- 全頂点の共通変数
	- 各種変換行列等を処理系が設定
	- transform(合成変換行列)
	- \_normalMarrix (法線変換行列)
	- lightPosition (光源座標) など

変数の自動補間 П

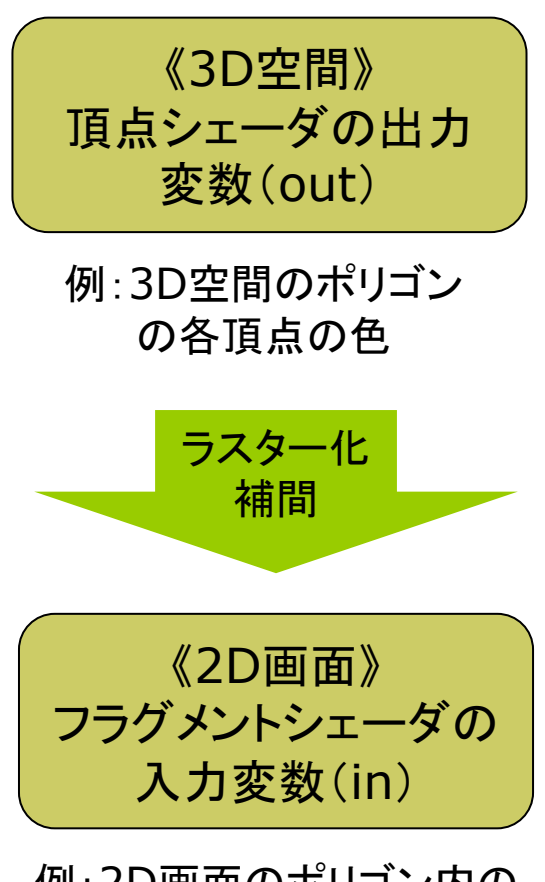

#### 14.10 GLSLでフォンシェーディング

PShader phong; // シェーダクラス

void setup() { size(600, 600, P3D); noStroke(); // dataフォルダに入れてあるフラグメント // シェーダと頂点シェーダを読み込む phong = loadShader("fshader.glsl", "vshader.glsl");

}

void draw() { background(0); translate(width/2, height/2, 0); rotateX(radians(-30));

float angle = radians(frameCount); float  $x = 200 * cos(angle);$ float  $z = 200 * sin(angle);$ 

shader(phong); // シェーダの有効化

// 簡単のため, 照明は点光源1つだけとし, // 環境光はシェーダに直接記述している lightSpecular(50, 50, 50); pointLight(200, 200, 200, x, -200, z);

// この例では, fillとshinessにのみ対応し, // specularは無視され, fillと同一色となる fill(180, 180, 180); shininess(50);

 $\prime\prime$  1枚の板で床を表示しても大丈夫 beginShape(QUADS); vertex(-300, 0, -300); vertex(300, 0, -300); vertex(300, 0, 300); vertex(-300, 0, 300); endShape();

fill(220, 180, 80); shininess(100); sphere(100);

}

#### 14.11 (続き)頂点シェーダ

/\* ファイル名: vshader.glsl \*/ // ProcessingのLIGHTシェーダモード #define PROCESSING\_LIGHT\_SHADER

// LIGHTシェーダモードで用意される共通変数 uniform mat4 modelview; // モデルビュー行列 uniform mat4 transform; // 合成変換行列 uniform mat3 normalMarrix; // 法線変換行列

// 簡単のため,点光源1つを前提としている uniform vec4 lightPosition; // 視点座標系

// 頂点ごとに設定される変数(ローカル座標系) in vec4 position; // 頂点座標 // 法線ベクトル in vec3 normal; in vec4 color; // 頂点の材質色 in float shininess; // 輝き係数

// フラグメントシェーダに渡す補間変数 out vec3 fN; // 法線ベクトル out vec3 fV; // 視点へのベクトル out vec3 fL; // 光源へのベクトル // 色関係はそのまま出力 out vec4 fColor = color; out float fShininess = shininess;

void main() { // 入力頂点の座標を視点座標系に変換  $gl\_Position = transform * position;$ 

// 視点座標系での各ベクトルを求める  $fN = normalMatrix * normal;$  $fV = -$ (modelview \* position).xyz;  $fL = lightPosition.xyz + fV;$ 

この例では, 簡単のため, 拡散・鏡面・環境反射色を<br>すべてcolor(本来は拡散反射色)を使って計算する

14.12 (続き)フラグメントシェーダ

/\* ファイル名: fshader.glsl \*/ // 入射光の拡散反射成分と鏡面反射成分 uniform vec3 lightDiffuse, lightSpecular;

// 頂点シェーダの出力を補間(視点座標系) in vec3 fN, fL, fV; in vec4 fColor; in float fShininess;

```
void main() {
// 各ベクトルを単位ベクトル化する
 vec3 N = normalize(fN);
 vec3 L = normalize(fL);
 vec3 V = normalize(fV);// 反射方向のベクトル
 vec3 R = normalize(reflect(-L, N));
```

```
vec3 diffuse = vec3(0.0, 0.0, 0.0);
vec3 specular = vec3(0.0, 0.0, 0.0);
```
// ランバートの式 float LdotN = dot(L, N); // 内積 = ILI INI cos $\theta$ if (LdotN  $> 0.0$ ) { // 各ピクセルにおける拡散反射光と鏡面反射光 // (材質色 × 照明色 × 係数)を求める diffuse = fColor.rgb \* lightDiffuse \* LdotN; specular = fColor.rgb \* lightSpecular \* pow(max(dot(R, V), 0.0), fShininess);

}

}

// 簡単のため, 環境光は(0.2, 0.2, 0.2)に固定 vec3 ambient =  $fColor.rgb * vec3(0.2, 0.2, ...)$  $0.2$ ;

// 減衰計算(逆2乗で計算すると不自然) float fallOff =  $1.0 / (1.0 + 0.001 * length(fL));$ gl\_FragColor.rgb = fallOff  $*$  (diffuse + specular) + ambient; gl\_FragColor.a = fColor.a;